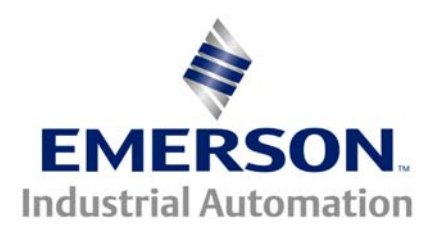

## **Application Note CTAN 209**

The Application Note is pertinent to the CTKP

## **CTKP Security Code & Set-Up**

The CTKP (CT Remote Keypad) is a very handy tool to have when you need to program advanced parameters in the Commander GP or the Commander SE since only menu 0 parameters are available at the drive keypad (you need a laptop with UniSoft otherwise). The other advantage is that the CTKP also has an alphanumeric display, which gives a description of the parameters. Another use is remote mounting allowing it to be mounted on the enclosure door. Unfortunately all too often, after power up, the keypad will show the message as shown in this picture. In this state it does not allow access to drive parameters other than menu 99. This is the parameter menu used to set up the CTKP. Many people confuse this as a "security code" problem. It most likely is not since the keypad is shipped with no security enabled. It is one of two problems: either the serial port is wired incorrectly or the serial comms is not set up correctly. As a default, the keypad is set up at 9600 baud, address #11. Unfortunately, none of the drives used with this keypad have their default baud rate set to 9600; they are all set to 4800. The Mentor II and MD29 also have their address set to 1, not 11. The table below gives the parameter numbers for the serial port setup parameters for the various drives. Match them to the keypad and watch it come to life!

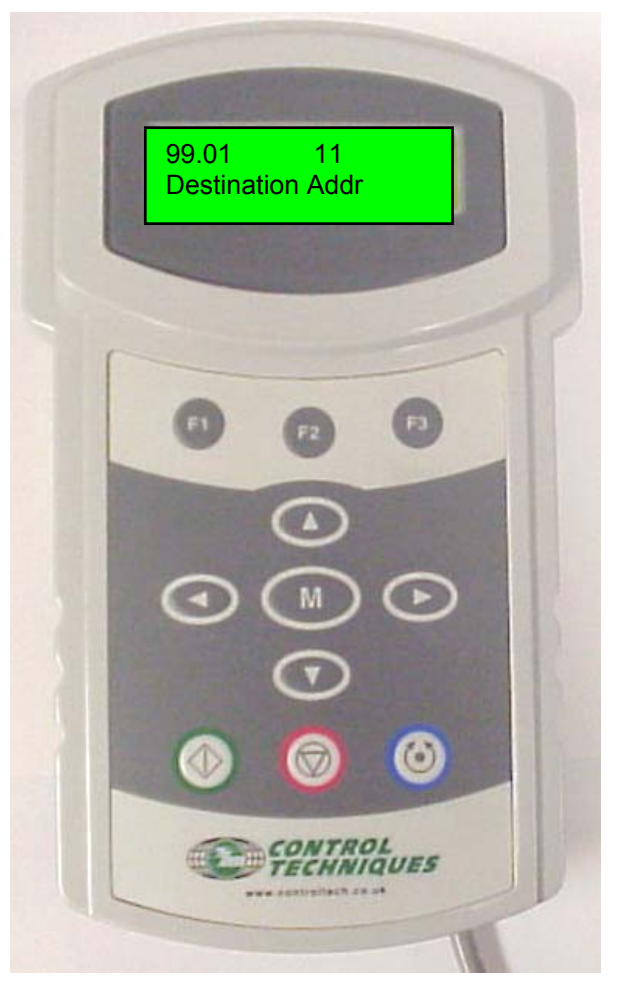

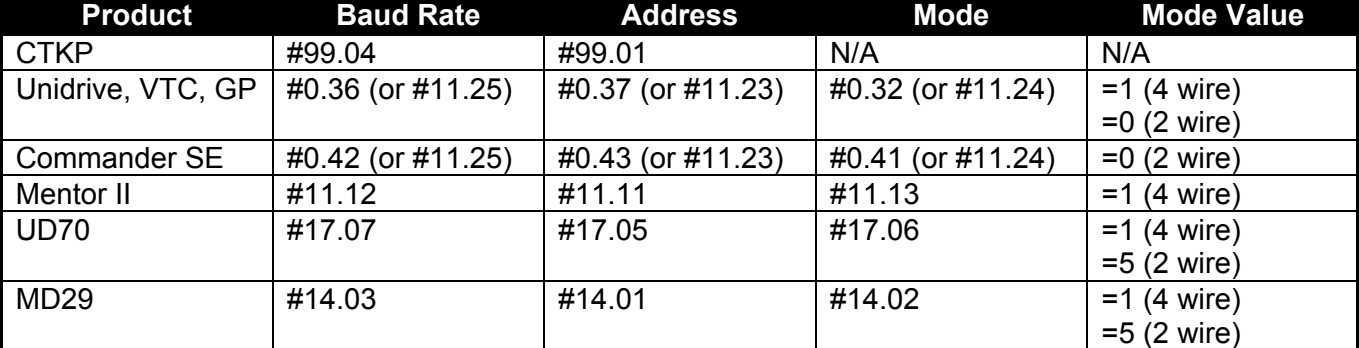

*If the keypad is truly locked ( it will display "Keypad Locked" on power up) follow the procedure on the following page.*

## **Unlocking Security when the Password is Unknown**

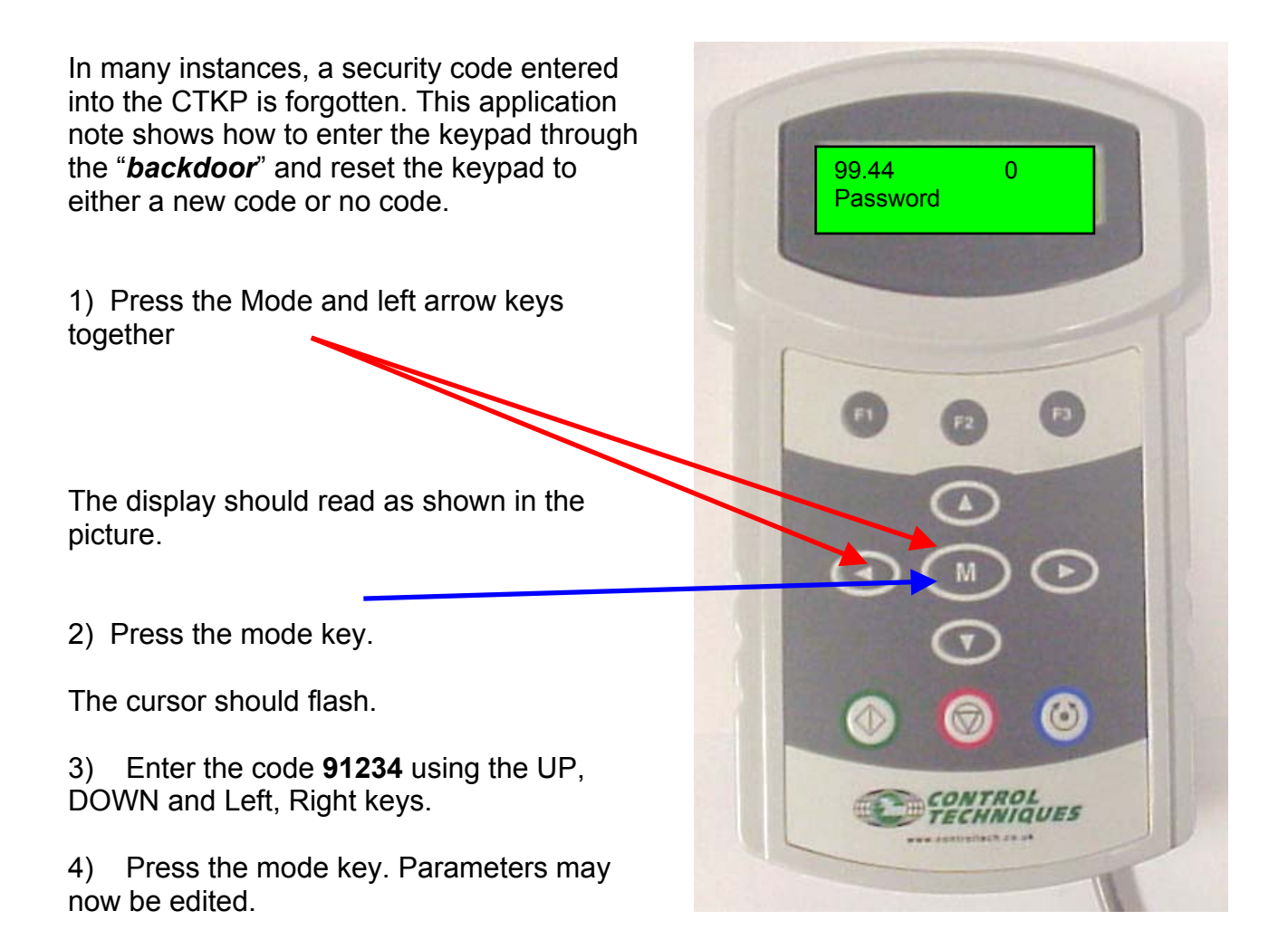

The original code is still stored in the keypad memory, to change the code to a new one or "*none*", press the mode and left arrow keys together again. The display will show as above with the cursor flashing a "0". If no code is desired, just press the mode key. If a new code is desired, use the arrow keys to set a new number and then press the mode key. The change will be automatically be stored.

## *For an application example using the CTKP with a Commander SE utilizing the HMI feature, see CTAN180 or click the link below:*

[www.emersonct.com/pdProducts/downloads/appNotesPDF/ctan180.pdf](http://www.emersonct.com/pdProducts/downloads/appNotesPDF/ctan180.pdf)

**Questions: Ask the author ??** Steve Zaleski Email: <mailto:steve.zaleski@emersonct.com> Tel: 70 Your Automation Partner

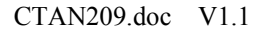

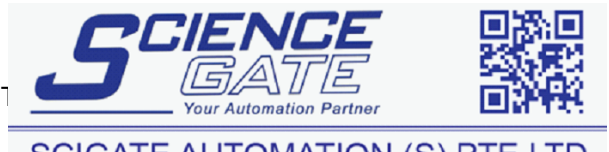

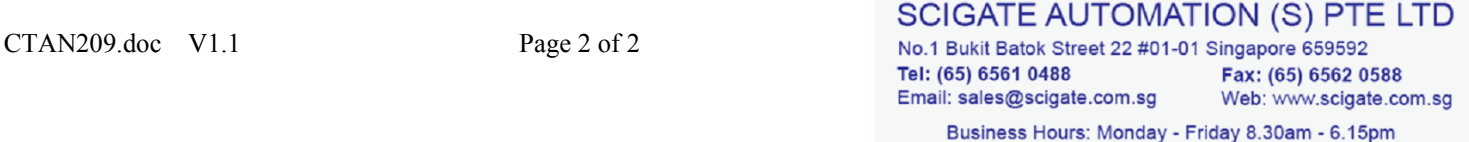